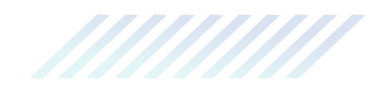

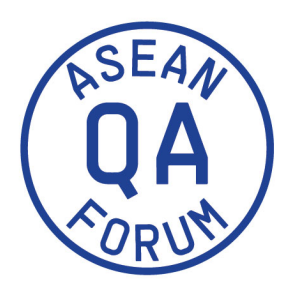

## **ONLINE FORUM Series 2020**

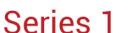

received a link to the

**Joining the ASEAN-QA Online Forum Series 2020**

Kindly be informed that due to the big influx of registrations to the Forum, the organizers were not able to accommodate everyone to join the plenary and workshop. Please refer to your e-mail and participation links. You might have

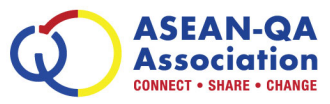

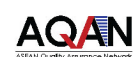

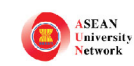

**DAAD** Beutscher Akadem

# enna.

**HRK** German Rectors' Conference The Voice of the Universities

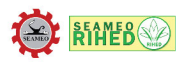

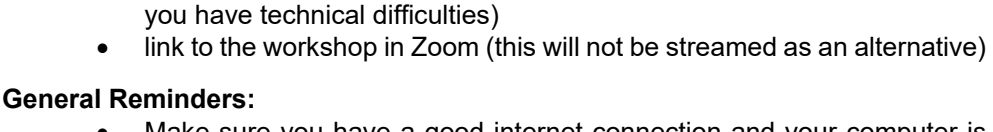

• plenary in Zoom (with an alternative link to YouTube Live Stream in case

- Make sure you have a good internet connection and your computer is working well. If your connection is not stable, use a cable to connect to your router and restart the router connection before the Forum. It might also be good to restart your computer.
- Make sure to join the plenary and workshop ahead of time to test if everything is working well.
- For the workshop, please make sure to have a good audio source and make use of a head set.
- Please put your audio on mute when you are not requested to talk.
- Please respect the general Netiquette quidelines.

### **Reminders for the Plenary (2pm Jakarta/Bangkok time, see programme)**

- You will not be able to use audio or video during the plenary.
- You can use chat to communicate with other participants. The chat entries will not be monitored by the organizers.
- You will be able to ask questions and upvote questions of others with the Q&A tool of zoom. The moderators will pick some questions to be brought to the panelists and answer questions in writing where possible.

#### **Reminders for the Workshop (3:45pm Jakarta/Bangkok time, see programme)**

- Please keep **your audio and video off** during the plenary parts of the workshop. This is especially important to make sure there is no reverb or any distracting noise.
- Do use a headset or headphone.
- You can **ask questions in the chat** during plenary.
- During the **break-out sessions, you are free to turn on your video**. Kindly turn off your audio when you are not speaking (don´t forget to turn it on when speaking).
- Please do not share your screen, except in the working groups.

#### **Technical Prerequisites**

If you have Zoom installed already, you can join the ASEAN-QA Online Forum 2020 Series 1 with the links and respective passwords received. To enjoy all the options of Zoom, **please use the Zoom Desktop-Client (Windows or Mac).**

#### **Here you can find more information on how to install and use Zoom:**

[Download Zoom](https://zoom.us/download) [Getting started with Zoom](https://support.zoom.us/hc/en-us/categories/200101697) [Zoom webinar information \(used for plenary\)](https://support.zoom.us/hc/en-us/articles/115004954946-Joining-and-participating-in-a-webinar-attendee-) [Zoom Meeting information \(used for workshop\)](https://support.zoom.us/hc/en-us/articles/201362193-Joining-a-meeting)

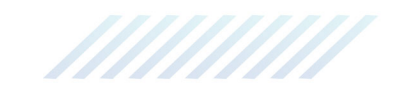